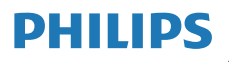

Radio internetowe

M2805

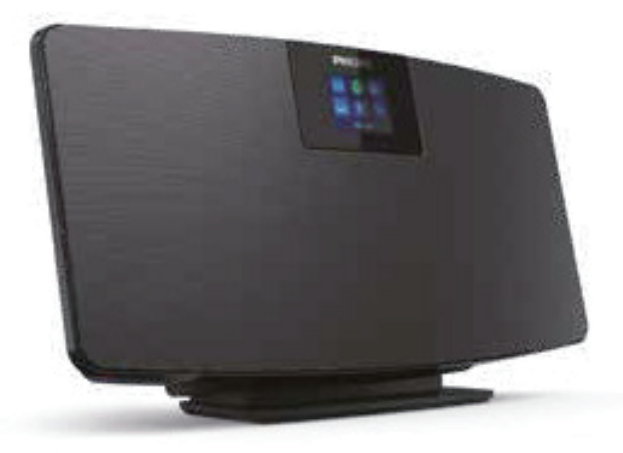

# Podręcznik użytkownika

Zarejestruj swój produktu i uzyskaj wsparcie na stronie www.philips.com/support

## Spis treści

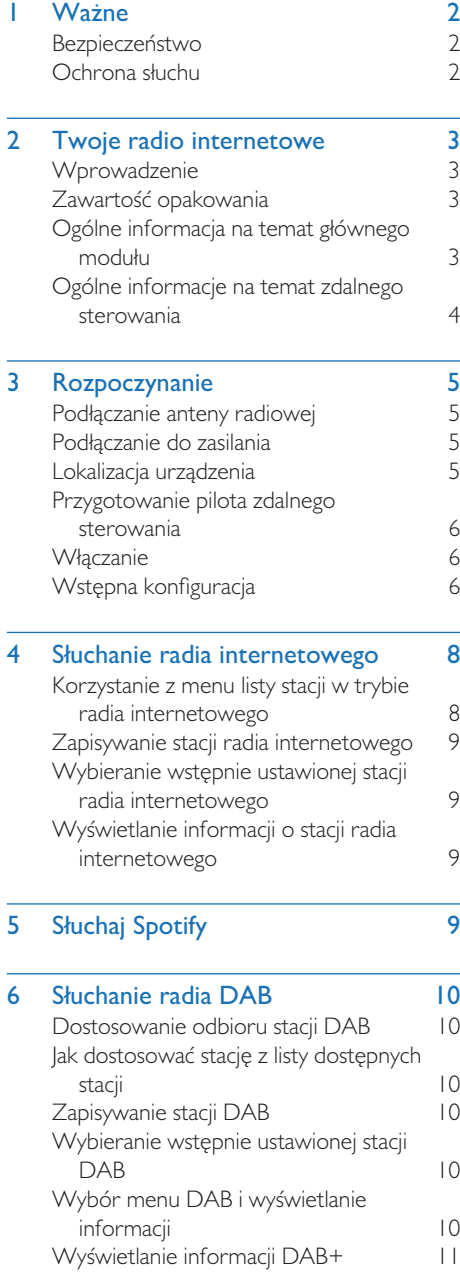

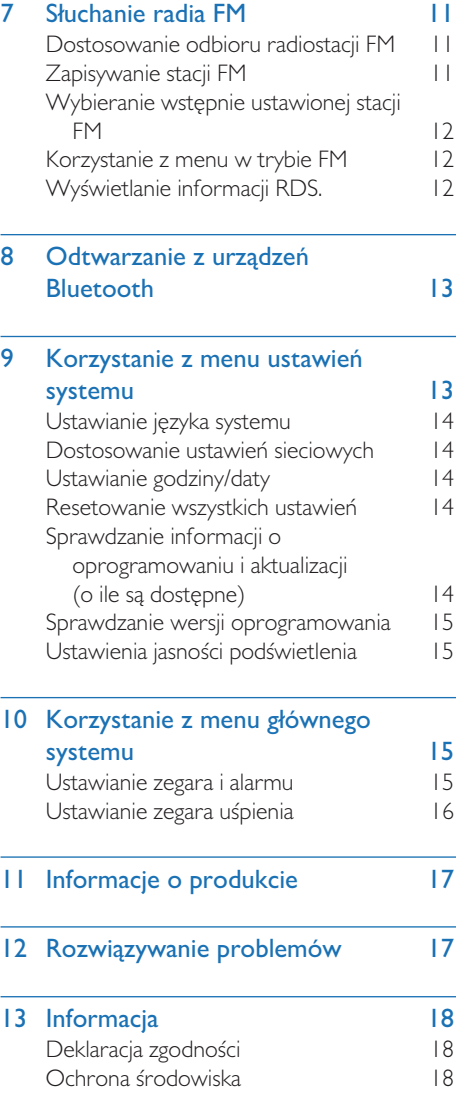

## Ważne

### Bezpieczeństwo

Przed rozpoczęciem użytkowania produktu zapoznaj się z całą treścią instrukcji. Gwarancja nie obowiązuje w przypadku uszkodzeń wynikających z nieprzestrzegania instrukcji.

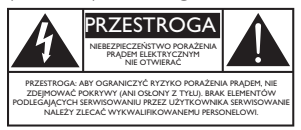

"Symbol błyskawicy" wskazuje nieizolowane materiały w urządzeniu, które mogą skutkować porażeniem prądem. Dla bezpieczeństwa wszystkich domowników nie demontuj osłony produktu. "Znak wykrzyknika" zwraca uwagę na funkcje, w przypadku których należy uważnie przeczytać załączone informacje, aby uniknąć problemów z obsługą i konserwacją.

OSTRZEŻENIE: W celu ograniczenia ryzyka pożaru lub porażenia prądem nie narażaj tego urządzenia na działanie deszczu ani wilgoci i nie kładź na nim przedmiotów wypełnionych cieczami, np. wazonów.

PRZESTROGA: Aby uniknąć porażenia prądem, wtyk należy wkładać do gniazda w całości. (W przypadku regionów z wtykami polaryzowanymi: aby uniknąć porażenia prądem, szerszy koniec wtyku należy wkładać do większego otworu gniazda).

### **Ostrzeżenie**

- · Nie wolno zdejmować obudowy tego urządzenia.
- Nie wolno smarować żadnej części tego urządzenia.
- Nie wolno umieszczać urządzenia na innym sprzęcie elektrycznym.
- Urządzenie należy trzymać z dala od bezpośredniego światła słonecznego, nieosłoniętych płomieni i źródeł ciepła.
- Dostęp do przewodu zasilania, wtyczki lub adaptera powinien być zawsze zapewniony, aby umożliwić odłączenie urządzenia od sieci elektrycznej.
- Nie narażaj urządzenia na kontakt z kapiącą czy pryskającą wodą.
- Nie umieszczaj na urządzeniu żadnych źródeł stwarzających zagrożenie (np. przedmiotów wypełnionych cieczami, zapalonych świec).
- W przypadku, gdy rolę wyłącznika głównego spełnia wtyczka zasilania lub złącze urządzenia, zapewnij łatwy dostęp do elementu odłączającego urządzenie.
- Należy zapewnić odpowiednią wentylację urządzenia, pozostawiając dookoła niego wolną przestrzeń.
- Eksploatacja baterii UWAGA: Aby uniknąć wycieku elektrolitu z baterii, który może prowadzić do poważnych obrażeń ciała, uszkodzenia mienia lub sprzętu.
- Zainstalui baterie zgodnie ze wskazana polaryzacją.
- Nie wystawiaj baterii (zainstalowanych lub w opakowaniu) na nadmierne ciepło, takie jak światło słoneczne, ogień lub podobne czynniki.
- Wyjmij baterie, jeśli urządzenie nie będzie używane przez dłuższy czas.
- Używaj wyłącznie wyposażenia/akcesoriów zalecanych przez producenta.

#### Przestroga

- t Aby uniknąć uszkodzenia słuchu, ogranicz czas korzystania ze słuchawek przy wysokiej głośności i ustaw ją na bezpiecznym poziomie.
- Im wyższy poziom głośności, tym krótszy czas bezpiecznego korzystania.

### Ochrona słuchu

Pamiętaj o przestrzeganiu poniższych wytycznych podczas korzystania ze słuchawek.

- Słuchaj muzyki przez umiarkowany czas, utrzymując rozsądny poziom głośności.
- Nie próbuj zwiększać głośności nieustannie, ponieważ słuch się dostosowuje.
- Nie zwiększaj głośności tak bardzo, że nie słychać tego, co się dzieje w otoczeniu.
- Zachowaj ostrożność lub tymczasowo przerwij korzystanie ze słuchawek w sytuacjach potencjalnie niebezpiecznych.
- Nadmierne ciśnienie akustyczne w słuchawkach może spowodować utratę słuchu.

## 2 Twoje radio internetowe

Gratulujemy zakupu i witamy w gronie klientów firmy Philips! Aby w pełni skorzystać z pomocy technicznej oferowanej przez Philips, zarejestruj swój produkt pod adresem www.philips.com/support.

### **Wprowadzenie**

Za pomocą tego urządzenia można:

- słuchać radia internetowego za pomocą połączenia sieciowego;
- odtwarzać stacje radiowe FM oraz DAB;
- odtwarzać muzykę z urządzeń Bluetooth;
- używać telefonu, tabletu lub komputera jako pilota do sterowania usługą Spotify;
- sprawdzać godzinę i ustawiać alarm.

### Zawartość opakowania

Sprawdź i określ zawartość opakowania:

- Główny moduł
- Podstawka
- t 1 zasilacz (AC)
- I antena radiowa
- Pilot zdalnego sterowania (z dwiema bateriami AAA)
- Materiały drukowane

### Ogólne informacja na temat głównego modułu

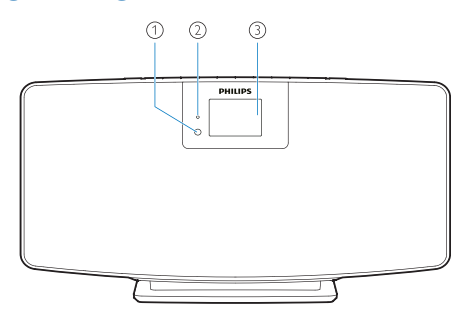

- Czujnik IR
- Wskaźnik LED
	- Wskaźnik trybu czuwania: zaświeca się na czerwono, gdy urządzenie zostanie przełączone do trybu czuwania.

#### Panel wyświetlacza

Wyświetlanie bieżącego stanu.

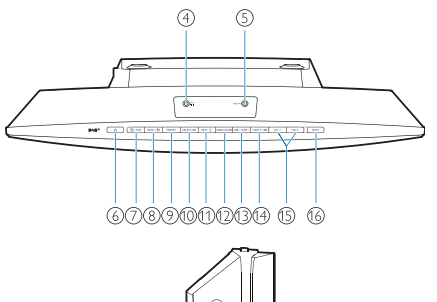

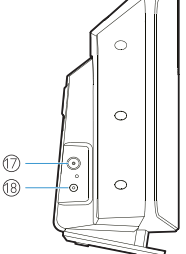

- $\bigcap$  $\circled{4}$ 
	- Gniazdo słuchawek.
- Wejście AUX IN
	- t Łączenie z zewnętrznym urządzeniem audio.
- $\circled{6}$  $\langle \cdot | \cdot \rangle$ 
	- Włączanie lub przełączanie do trybu czuwania.

#### $(7)$   $\rightarrow$  / PAROWANIE

- Naciśnij, aby wybrać źródło: FM, DAB+, AUDIO IN, BT.
- W trybie Bluetooth naciśnij i przytrzymaj przez ponad dwie sekundy, aby włączyć tryb parowania.
- $(8)$  MENU /  $\bigcirc$ 
	- Powrót do menu głównego.
- **9** PRESET
	- Wybierz wstępnie ustawioną stacie radia internetowego, stację FM lub DAB+.

#### **(10) SELECT / ▶Ⅱ**

- Potwierdza wybór.
- $\overline{10}$  INFO /  $\overleftrightarrow{O}$ 
	- Wyświetla informacje.
	- Regulacja jasności podświetlenia.
- (12) SLEEP/ALARM
	- Ustawianie alarmu i opcji uśpienia.
- $(13)$  **Idd** / TUNE  $-$ 
	- Przejście do poprzedniego utworu.
	- Wybór poprzedniej stacji radiowej.
- $(14)$  TUNE + /  $\blacktriangleright$ 
	- Przejście do następnego utworu.
	- Wybór następnej stacji radiowej.
- $(15)$  VOL  $-$  i VOL  $+$ 
	- Regulacja głośności.
- (16) MUTE
	- Wyciszenie.
- $(17)$  ANT
	- Podłącz do anteny radiowej dostępnej w zestawie.
- (18) DC IN IACK
	- Podłącz urządzenie do zasilacza.

### Ogólne informacje na temat zdalnego sterowania

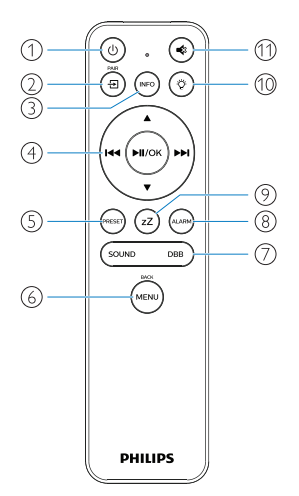

- $\bigcap$ ്ധ
	- Włączanie lub przełączanie do trybu czuwania.

 $\circled{2}$ (日

- Naciśnij, aby przejść do graficznego menu głównego;
- radio internetowe, Spotify, radio DAB, radio FM, tryb BT, tryb AUX IN.
- Naciśnij i przytrzymaj, aby przejść do trybu BT.
- $\circled{3}$  $(nF<sub>o</sub>)$ 
	- Wyświetla informacje o odtwarzaniu lub informacje serwisu radiowego.

ни (ниок)  $\left(4\right)$ 

- Wybieranie stacii FM.
- Wybieranie stacji DAB+.
- Zapisywanie stacji radiowych.
- Automatyczne zapisywanie stacji radiowych.
- Regulacja głośności.
- Wybieranie źródła AUDIO IN.
- $\circled{s}$ (PRESE
	- Wybieranie wstępnie ustawionej stacji radiowej.
- $(6)$ .<br>MENL
	- Powrót do poprzedniego menu.
- $\left( 7\right)$  SOUND / DBB
	- Wybieranie wstępnie ustawionego efektu dźwiękowego.
	- Włączenie lub wyłączenie DBB.
- $\circled{s}$ 
	- Ustawianie zegara alarmu.
- $\circledcirc$ zZ
	- Ustawianie zegara uśpienia.
- ؗڹ<br>۞  $(10)$

Regulacja jasności podświetlenia.

- $(11)$ 
	- Wyciszanie lub przywracanie głośności.

## 3 Rozpoczynanie

#### Przestroga

Korzystanie z elementów sterowania lub regulacji bądź wykonywanie procedur, które nie zostały tutaj opisane, może skutkować narażeniem na niebezpieczne promieniowanie lub niebezpieczną obsługą urządzenia.

Zawsze przestrzegaj instrukcji zapisanych w tym rozdziale w podanej kolejności.

W przypadku kontaktu z firmą Philips będzie konieczne podanie modelu i numeru seryjnego urządzenia.

Nr modelu

Nr seryjny

### Podłączanie anteny radiowej

Podłącz antenę radiową do urządzenia przed rozpoczęciem słuchania radia.

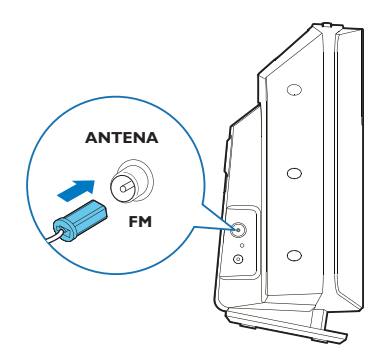

### Podłączanie do zasilania

Podłącz przewód zasilający do gniazda ściennego.

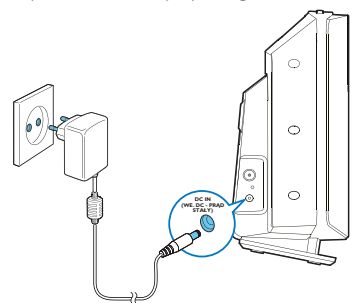

### Przestroga

- Ryzyko uszkodzenia produktu! Upewnij się, że napięcie zasilania odpowiada wartości wydrukowanej na tyle lub na spodzie urządzenia.
- Niebezpieczeństwo porażenia prądem elektrycznym! Przed podłączeniem zasilacza upewnij się, że konwerter wtyku jest prawidłowo zamocowany. Odłączając zasilacz AC od gniazda, należy zawsze chwytać za wtyk.
- Przed podłączeniem zasilacza AC zadbaj o wykonanie wszystkich pozostałych połączeń.

### Lokalizacia urządzenia

Przed umieszczeniem urządzenia na stole przymocuj podstawkę do modułu głównego, jak pokazano poniżej.

#### Wskazówka

• Jak zainstalować urządzenie na ścianie, patrz dołączony schemat montażu ściennego.

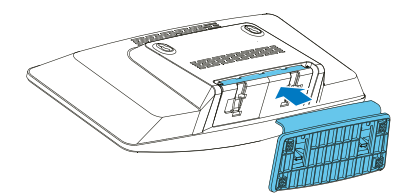

### Przygotowanie pilota zdalnego sterowania

#### Przestroga

- Ryzyko uszkodzenia produktu! Jeśli pilot nie będzie używany przez dłuższy czas, należy usunąć z niego baterie.
- Baterie zawierają substancje chemicznie, dlatego należy je prawidłowo utylizować.

Instalowanie baterii w pilocie zdalnego sterowania:

1 Otwórz pokrywę przedziału baterii.

2 Umieść w przedziale dwie baterie AAA, zgodnie ze wskazaną polaryzacją (+/-).

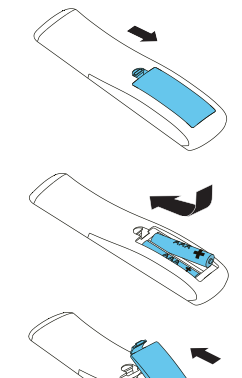

3 Zamknij pokrywę przedziału baterii.

### **Właczanie**

### Naciśnij (<sup>1</sup>).

→ Po włączeniu urządzenia zostaje wybrane ostatnio używane źródło dźwięku.

#### Aby przełączyć w tryb czuwania, naciśnij (1) ponownie.

- → Panel wyświetlacza zostanie wygaszony.
- → Wyświetlane są data i godzina (o ile ustawiono).

#### Uwaga

Jeśli system pozostanie nieaktywny przez 15 minut, radio automatycznie przełączy się do trybu czuwania.

#### Aby przełączyć na wyświetlacz główny:

Naciśnii (

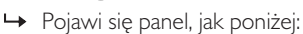

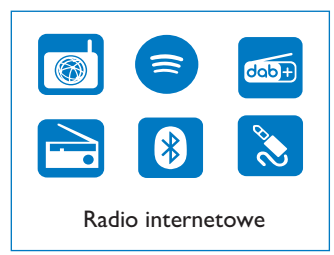

2 Za pomocą przycisków nawigacji wybierz opcje menu.

### Wstępna konfiguracja

Aby skonfigurować podstawowe ustawienia, wykonaj poniższe czynności.

Do słuchania radia internetowego należy skonfigurować najpierw połączenie Wi-Fi. Wi-Fi Protected Setup (WPS) jest standardem utworzonym przez Wi-Fi Alliance do łatwego ustanawiania bezpiecznych sieci bezprzewodowych w domu. Jeśli Twój router bezprzewodowy obsługuje standard WPS, możesz szybko i bezpiecznie połączyć radio z routerem, korzystając z jednej z dwóch metod konfiguracji: konfiguracja przyciskiem (PBC) lub kod PIN (ang. Personal Identification Number) W przypadku braku obsługi WPS istnieje inny sposób łączenia radia z routerem bezprzewodowym.

#### Uwaga

- Przed nawiązaniem połączenia z siecią należy zapoznać się z routerem sieciowym.
- Upewnij się, że domowa sieć Wi-Fi jest włączona.
- Po właczeniu urządzenia za pierwszym razem aktywuje się wyświetlacz.

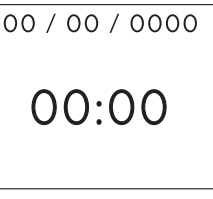

 $2$  Naciśnij  $\mathbf{d}$ 

- Zostanie wyświetlony komunikat [Language].
	- Za pomocą przycisków nawigacji wybierz preferowany język.
- 4 Zostanie wyświetlony komunikat [Privacy notice].
	- Naciśnij [Select] lub [OK], aby potwierdzić.
- 5 Zostanie wyświetlony komunikat [Setup] wizard].
	- Aby skonfigurować podstawowe ustawienia, wykonaj poniższe czynności.
- 6 Gdy wyświetlony zostanie komunikat [Setup] wizard],
	- za pomocą przycisków nawigacji wybierz [YES] i rozpocznij konfigurację.
	- Naciśnii [Select] lub [OK], aby potwierdzić. Jeśli wybrano [NO], monit o uruchomienie kreatora pojawi się następnym razem.
- 7 Gdy wyświetlony zostanie komunikat [12/24 hour format],
	- za pomocą przycisków nawigacji wybierz format 12- lub 24-godzinny, następnie naciśnij [Select] lub [OK], aby potwierdzić.
- 8 Gdy wyświetlona zostanie lista [Auto update],
	- za pomocą przycisków nawigacji wybierz preferowany sposób aktualizacji godziny, następnie naciśnij [Select] lub [OK], aby potwierdzić.

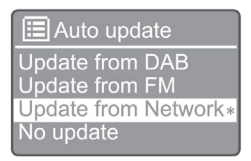

[Update from DAB]: Synchronizowanie godziny ze stacjami DAB.

[Update from FM]: Synchronizowanie godziny ze stacjami FM.

[Update from Network]: Synchronizowanie godziny z internetowymi stacjami radiowymi.

 $\rightarrow$  Jeśli wybrano [Update from Network], powtórz krok 6, aby ustawić strefę czasową. Następnie powtórz krok 6, aby ustawić czas letni i określić, czy urządzenie ma być zawsze połączone z siecią.

[No update]: Dezaktywacja synchronizacji godziny.

→ leśli wybrano [No update], powtórz krok 7, aby ustawić datę i godzinę.

- 9 Gdy wyświetlony zostanie komunikat [Set timezone],
	- za pomocą przycisków nawigacji wybierz swoją strefę czasową.
- 10 Gdy wyświetlony zostanie komunikat [Daylight savings],
	- za pomocą przycisków nawigacji wybierz [YES], aby włączyć czas letni.
	- Naciśnij [OK], aby potwierdzić.
	- leśli wybrano [NO], monit o uruchomienie kreatora pojawi się następnym razem.
- 11 Gdy wyświetlony zostanie komunikat
	- [Network settings],
		- za pomocą przycisków nawigacji wybierz [YES], aby utrzymać połączenie z siecią.
		- Naciśnii [OK], aby potwierdzić.
			- ← Radio zacznie wyszukiwać sieć bezprzewodową automatycznie.
			- Wyświetli się lista dostępnych sieci Wi-Fi.
- 12 Gdy wyświetlony zostanie komunikat [SSID],
	- za pomocą przycisków nawigacji wybierz sieć.
	- Naciśnij [OK], aby wybrać opcję połączenia z routerem bezprzewodowym.

### Konfiguracja WPS

Naciśnij przycisk WPS na routerze bezprzewodowym. Naciśnij [Select] na urządzeniu, aby kontynuować.

- [Push Button]: Wybierz tę opcję, jeśli router bezprzewodowy obsługuje standard WPS i konfigurację PBC. Wyświetli się monit o naciśnięcie przycisku połączenia na routerze; następnie naciśnij [OK], aby kontynuować.
- [PIN]: Wybierz tę opcję, jeśli router bezprzewodowy obsługuje standard WPS i konfigurację za pomocą kodu PIN. Urządzenie wygeneruje 8-cyfrowy kod PIN, który można wpisać w routerze.
- [Skip WPS]: Wybierz tę opcję, jeśli router bezprzewodowy nie obsługuje standardu WPS. Wyświetli się monit o podanie klucza do sieci Wi-Fi.
- 13 Zgodnie z instrukcją na panelu wyświetlacza, naciśnij przycisk WPS lub wpisz kod PIN na routerze bezprzewodowym, bądź też wpisz klucz, aby nawiązać połączenie z siecią (wyświetlone opcje zależą od rodzaju sieci i zastosowanej ochrony).
	- Aby wybrać znak podczas wpisywania klucza do sieci, użyj przycisków nawigacji. Następnie naciśnij [OK], aby potwierdzić wybór.

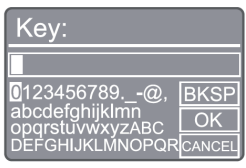

- Aby anulować [CANCEL], użyj przycisków nawigacji. Następnie naciśnij [OK], aby potwierdzić wybór.
- Aby usunąć wpisane dane  $[BKSP]$ , użyj przycisków nawigacji. Następnie naciśnij [OK], aby potwierdzić wybór.
- Aby zamknąć proces, naciśnij [MENU]. Jeśli połączenie zostanie nawiązane, pojawi się komunikat [Connected].
- 14 Gdy pojawi się komunikat [Setup wizard completed], naciśnij [OK], aby zamknąć ustawienia.

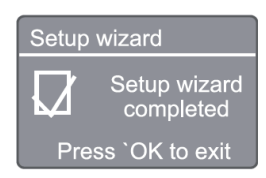

#### Uwaga

- W przypadku niektórych routerów Wi-Fi, w celu nawiązania połączenia należy przytrzymać przycisk WPS. Więcej szczegółów, patrz instrukcja obsługi określonego routera.
- Aby uruchomić kreator konfiguracji ponownie, wybierz menu [System settings] > [Setup wizard] (patrz rozdział "Korzystanie z menu ustawień systemu").

## 4 Słuchanie radia internetowego

Uwaga

· Upewnij się, że domowa sieć Wi-Fi jest włączona.

Radia może odtwarzać tysiące stacji radiowych z całego świata za pośrednictwem połączenia z Internetem.

### Korzystanie z menu listy stacji w trybie radia internetowego

Po nawiązaniu połączenia z Internetem wyświetlona zostanie lista stacji. Wybierz jedną z nich, aby rozpocząć odtwarzanie.

- Wybierz tryb radia internetowego.
	- ← Radio zacznie się łączyć z wcześniej połączoną siecią, a następnie ustawi ostatnio używaną stacją radiową z Internetu.
	- → Jeśli połączenie sieciowe nie zostało wcześniej ustanowione, radio zacznie wyszukiwać sieci bezprzewodowe automatycznie (patrz "Rozpoczynanie" > .Wstępna konfiguracja" lub "Korzystanie z menu ustawień systemu" > "Dostosowanie ustawień sieciowych", aby nawiązać połączenie sieciowe).
- $2$  Naciśnii (MENU), aby uzyskać dostep do menu głównego.
- 3 Za pomocą przycisków nawigacji wybierz opcje menu:

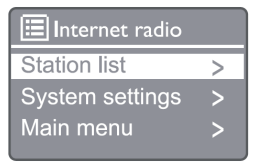

[Station list]: Wybierz dowolna stacie radiowa dostępną w Internecie.

[System settings]: Dostosuj ustawienia systemu (ta sama opcja menu dla wszystkich trybów pracy. Patrz szczegóły w rozdziale "Korzystanie z menu ustawień systemu").

[Main menu]: Otwórz menu główne (ta sama opcja menu dla wszystkich trybów pracy. Patrz szczegóły w rozdziale "Korzystanie z menu głównego").

- 4 Aby wybrać opcję, naciśnij [OK].
- $5$  leśli w jednej opcji dostępne są opcje podrzędne, powtórz kroki 3-4.
	- Aby powrócić do poprzedniego menu, naciśnij *(*

#### [Station list]

[China]: Włącz dowolną stację radiową w chińskim Internecie, np. muzykę pop, muzykę klasyczną, wiadomości biznesowe itd.

#### [Stations]

[History]: Przeglądaj stacje radiowe w Internecie według historii.

[Search]: Wyszukaj stacji radiowych w Internecie. Aby wyszukiwać, za pomocą przycisków nawigacji wpisz słowo kluczowe, wybierając znaki, a następnie naciśnij [SELECT].

[Location]: Przeglądaj stacje radiowe w Internecie według lokalizacji.

[Popular]: Włącz najbardziej popularne stacje radiowe w Internecie.

[Discover]: Włącz listę odkrywania stacji radiowych w Internecie.

### Zapisywanie stacji radia internetowego

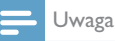

• Można zapisać maksymalnie 20 stacji radia internetowego.

- 1 W trybie radia internetowego wybierz dowolną stację radiową w Internecie.
- 2 Naciśnij i przytrzymaj przez dwie sekundy przycisk [PRESET]
	- ← Wyświetlona zostanie lista wstępnie ustawionych stacji.
- 3 Za pomocą przycisków nawigacji wybierz wstępnie ustawiony numer, a następnie naciśnij [SELECT], aby potwierdzić.
- Wyświetlony zostanie komunikat [Preset stored].
- → Stacia została zapisana w wybranej pozycji.

### Wybieranie wstępnie ustawionei stacji radia internetowego

- 1 W trybie radia internetowego naciśnij [PRESET].
- 2 Za pomocą przycisków nawigacji wybierz numer, a następnie naciśnij [SELECT], aby potwierdzić.

### Wyświetlanie informacji o stacji radia internetowego

Słuchając radia internetowego, naciskaj przycisk [INFO], aby przejść do następujących informacji (o ile występują):

- Nazwa wykonawcy i utworu
- Opis stacji
- Gatunek muzyki i lokalizacja stacji
- t Kodek i częstotliwość próbkowania
- Bufor odtwarzania
- Data

#### Uwaga

- Jeśli w ciągu 15 minut nie zostanie naciśnięty przycisk, menu zostanie zamknięte.
- Listy stacji i podmenu mogą ulegać zmianie co pewien czas i zależą od lokalizacji.

## 5 Słuchaj Spotify

- używać telefonu, tabletu lub komputera jako pilota do sterowania usługą Spotify;
- Aby dowiedzieć się więcej, patrz strona www.spotify.com/connect.
- t Korzystanie z oprogramowania Spotify podlega licencjom zewnętrznym, dostępnym tutaj: www.spotify.com/connect/third-partylicenses/

## 6 Słuchanie radia **DAB**

### Dostosowanie odbioru stacji **DAB**

Gdy tryb radia DAB zostanie wybrany po raz pierwszy lub lista stacji radiowych jest pusta, radio wykona automatycznie wyszukiwanie.

- 1 Naciśnij (MENU), aby uzyskać dostęp do menu głównego.
- 2 Za pomocą przycisków nawigacji wybierz opcje menu, a następnie tryb [DAB].
	- → Wyświetlone zostanie komunikat [Scan].
	- Urządzenie wyszuka i zapisze wszystkie dostępne stacje DAB, a następnie rozpocznie transmisję pierwszej z nich.
	- Lista stacji zostaje zachowana w pamięci urządzenia. Przy następnym włączeniu radio nie będzie już wyszukiwać stacji automatycznie.

### Jak dostosować stację z listy dostępnych stacji

W trybie DAB za pomocą przycisków nawigacji można przełączać dostępne stacje DAB.

- $\ast$ Wskazówka
- Stacje radiowe mogą czasami się zmieniać. Aby zaktualizować listę stacji, wybierz menu [Scan] w celu wyszukania wszystkich dostępnych stacji.

### Zapisywanie stacji DAB

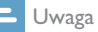

• Od czasu do czasu nowe stacie i usługi są dodawane do radia DAB. Aby mieć dostęp do nowych stacji i usług DAB, należy regularnie wykonywać skanowanie.

- Można zapisać maksymalnie 20 stacji radiowych DAB.
- 1 W trybie DAB dostosuj stację radiową DAB.
- 2 Naciśnij i przytrzymaj przez dwie sekundy przycisk [PRESET].
- ← Wyświetlona zostanie lista wstępnie ustawionych stacji.
- 3 Za pomocą przycisków nawigacji wybierz wstępnie ustawiony numer, a następnie naciśnij [SELECT] lub [OK], aby potwierdzić.
	- Wyświetlony zostanie komunikat [Preset stored].
	- ← Stacja została zapisana w wybranej pozycji.

### Wybieranie wstępnie ustawionei stacii DAB

- 1 W trybie radia DAB naciśnii **[PRESET**].
- 2 Za pomocą przycisków nawigacji wybierz numer, a następnie naciśnij [SELECT] lub [OK], aby potwierdzić.

### Wybór menu DAB i wyświetlanie informacji

- W trybie DAB naciśnij [MENU], aby uzyskać dostęp do menu DAB.
- 2 Za pomocą przycisków nawigacji wybierz opcje menu.

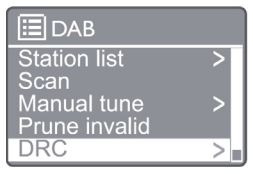

[Station list]: Wyświetlanie wszystkich stacji radiowych DAB. Jeśli nie odnaleziono żadnej stacji, radio zacznie wyszukiwać stacje DAB i dodawać je do listy.

[Scan]: wyszukiwanie i zapisywanie wszystkich dostępnych stacji radiowych DAB+.

[Manual tune]: ręczne dostosowanie odbioru stacji radiowej DAB+.

[Prune invalid]: usuwanie wszystkich nieprawidłowych stacji z listy stacji.

[DRC]: kompresowanie dynamicznego zakresu sygnału radiowego tak, aby zwiększona została głośność cichych dźwięków, a obniżona tych głośniejszych.

[Station order]: pozwala określić, jak stacje są uporządkowane podczas przewijania listy stacji.

 $10$  PL

[System settings]: pozwala dostosować ustawień systemu.

[Main Menu]: zapewnia dostep do menu głównego (patrz rozdział "Korzystanie z menu głównego").

- 3 Aby wybrać opcję, naciśnij [SELECT] lub  $[OK]$ .
- 4 leśli opcja podrzędna jest dostępna, powtórz kroki 2-3.
	- Aby zamknąć menu, naciśnij [MENU] / [INFO] ponownie.

#### [Prune invalid]

- $\rightarrow$  [Yes]: usuwanie wszystkich nieprawidłowych stacji z listy stacji.
- → [No]: powrót do poprzedniego menu.

#### [DRC]

- → [DRC high]: przełącz DRC na wysoki poziom (domyślna opcja jest zalecana dla otoczenia z wysokim hałasem).
- → [DRC low]: przełącz DRC na niski poziom.
- → [DRC off]: wyłącz DRC.

#### [Station order]

- → [Alphanumeric]: uporządkuj stacje w kolejności alfabetyczne (domyślne ustawienia).
- **Ensemble**]: wyświetla listę stacji, których transmisja odbywa się w tym samym multipleksie (tj.: BBC lub lokalne stacje Walii Południowej).

#### Uwaga

Jeśli w ciągu 15 minut nie zostanie naciśnięty przycisk, menu zostanie zamknięte.

### Wyświetlanie informacji DAB+

Słuchając radia DAB, naciskaj przycisk [MENU] / [INFO], aby wyświetlać różne informacje (o ile występują).

- Nazwa stacii
- Informacje w systemie Dynamic Label Segment (DLS)
- Siła sygnału
- Typ programu (PTY)
- Nazwa albumu
- Częstotliwość
- Współczynnik błędu sygnału
- Prędkość transmisji i status audio
- t Kodek
- Godzina i data

## 7 Słuchanie radia FM

### Dostosowanie odbioru radiostacji FM

- 1 W menu głównym wybierz tryb [FM].
- 2 Naciśnij i przytrzymaj przez ponad dwie sekundy (**144** lub **PP**).
	- ← Radio zacznie automatycznie odbierać stację FM, która ma silny sygnał.
- 3 Powtórz krok 2, aby ustawić inne stacje radiowe.
	- Aby dostosować stację radiową o słabym sygnale: Naciśnij i przytrzymaj ( $\blacktriangleleft$  lub  $\blacktriangleright$ ), aż odbiór stacji stanie się optymalny.

### Zapisywanie stacji FM

### Uwaga

- Można zapisać maksymalnie 20 stacji radiowych FM.
- $1 \quad$  W trybie FM dostosui stacie radiowa FM.
- 2 Naciśnij i przytrzymaj przed dwie sekundy [PRESET], aż wyświetlony zostanie komunikat [Save to Preset].
- 3 Za pomocą przycisków nawigacji przydziel numer od 1 do 20 dla tej stacji radiowej, a następnie naciśnij [SELECT], aby potwierdzić.
	- Wyświetlony zostanie komunikat [Preset stored].
- 4 Powtórz kroki 1-3, aby zapisać więcej stacji radiowych.

#### Uwaga

• Aby zastąpić wstępnie ustawioną stację radiową, zapisz inną stację w tym samym miejscu.

### Wybieranie wstępnie ustawionej stacji FM

- 1 W trybie FM naciśnij [PRESET].
- 2 Za pomocą przycisków nawigacji wybierz numer, a następnie naciśnij [SELECT], aby potwierdzić.

### Korzystanie z menu w trybie FM

- 1 W trybie FM naciśnij [MENU], aby uzyskać dostęp do menu FM.
- 2 Za pomocą przycisków nawigacji można przełączać się między opcjami menu:

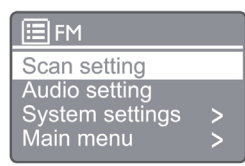

#### [Scan setting]

#### [Audio setting]

[System settings]: pozwala dostosować ustawienia systemu (patrz rozdział "Korzystanie z menu ustawień systemu").

[Main menu]: zapewnia dostęp do menu głównego (patrz rozdział "Korzystanie z menu głównego").

- 3 Aby wybrać opcję, naciśnij [SELECT].
- 4 leśli w jednej opcji dostępne są opcje podrzędne, powtórz kroki 2-3.
	- Aby powrócić do poprzedniego menu, naciśnij [MENU].

#### [Scan setting]

#### [Strong stations only?]

- → [YES]: wyszukiwanie stacji radiowych FM z silnym sygnałem.
- [NO]: wyszukiwanie wszystkich dostępnych stacji radiowych FM.

#### [Audio setting]

### [Listen in Mono only?]

- → [YES]: wybór transmisji w trybie mono
- → [NO]: wybór transmisii w trybie stereo

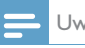

### Uwaga

t Jeśli w ciągu 15 minut nie zostanie naciśnięty przycisk, menu zostanie zamknięte.

### Wyświetlanie informacji RDS.

RDS (Radio Data System) to usługa, która pozwala stacjom FM wyświetlać dodatkowe informacie. Jeśli ustawiona zostanie stacia FM z sygnałem RDS, wyświetlone zostaną ikona RDS oraz nazwa stacji.

- 1 Włącz stację RDS.
- 2 Naciskaj [MENU] / [INFO], aby wyświetlać różne informacje RDS (o ile są dostępne):
	- Nazwa stacji
	- Wiadomości tekstowe radia
	- Typ programu
	- Częstotliwość
	- Data

## 8 Odtwarzanie z urządzeń **Bluetooth**

- 1 Naciśnii ( $\Xi$ ), aby wybrać źródło Bluetooth, używając pilota zdalnego sterowania.
	- → Wyświetlony zostanie komunikat [BT].
	- → Dioda LED połączenia Bluetooth zacznie migać na niebiesko.
- 2 Na urządzeniu, które obsługuje technologię Advanced Audio Distribution Profile (A2DP), włącz funkcję Bluetooth i wyszukaj urządzenia Bluetooth, które można sparować (patrz instrukcja obsługi urządzenia Bluetooth).
- 3 Wybierz Philips M2805 na urządzeniu z aktywną funkcją Bluetooth, a w razie potrzeby wpisz "0000" jako hasło do parowania.
	- **→** leśli nie uda się wyszukać urządzenia Philips M2805 lub nie można sparować go z tym produktem, naciśnij i przytrzymaj przez ponad dwie sekundy , aby włączyć tryb parowania.
	- → Po sparowaniu urządzenia i nawiązaniu połączenia dioda LED Bluetooth zaświeci się na niebiesko.
- 4 Odtwarzaj muzykę na połączonym urządzeniu.
	- Dźwięk będzie strumieniowany z urządzenia z aktywną funkcją Bluetooth na to urządzenie.

Aby odłączyć urządzenie Bluetooth, dezaktywuj funkcję Bluetooth na swoim urządzeniu.

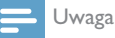

- Zgodność ze wszystkimi urządzeniami Bluetooth nie jest gwarantowana.
- t Każda przeszkoda między tym urządzeniem i urządzeniem z funkcją Bluetooth może ograniczyć zasięg działania.
- Skuteczny zasięg operacyjny między tym urządzeniem i urządzeniem z funkcją Bluetooth wynosi około 10 m (33 stopy).
- Na tym urządzeniu można zapisać maksymalnie osiem połączonych urządzeń Bluetooth.

## 9 Korzystanie z menu ustawień systemu

- $1$  W trybie pracy naciśnii (MENU), aby uzyskać dostęp do menu głównego.
- 2 Za pomocą przycisków nawigacji można przełączać się między opcjami menu.
- 3 Wybierz [System settings], następnie naciśnij [OK], aby potwierdzić.
- 4 Powtórz kroki 2-3, aby wybrać opcję.

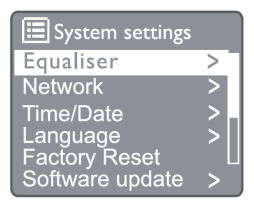

[Equaliser]: włączanie trybu korektora graficznego

[Network]: pozwala nawiązać połączenie sieciowe

[Time/Date]: ustawianie godziny i daty

[Language]: ustawianie języka systemu

[Factory Reset]: przywracanie domyślnych ustawień radia

[Software update]: sprawdzanie informacji o aktualizacji oprogramowania

[Setup wizard]: polecenie wykonania wstępnej konfiguracji

[Info]: sprawdzanie wersji oprogramowania [Privacy Policy]: wyświetla politykę prywatności [Backlight]: ustawienia jasności podświetlenia

#### Uwaga

Jeśli w ciągu 15 minut nie zostanie naciśnięty przycisk, menu zostanie zamknięte.

### Ustawianie języka systemu

- **1** Wybierz [System settings]  $>$  [Language]. ← Wyświetlona zostanie lista języków.
- 2 Za pomocą przycisków nawigacji można przełączać się między opcjami menu.
- 3 Naciśnij przycisk [SELECT], aby potwierdzić wybór.

### Dostosowanie ustawień sieciowych

- 1 Wybierz [System settings] > [Network].<br>2 Za pomoca przycisków nawigacji można
- Za pomocą przycisków nawigacji można przełączać się między opcjami menu.
- 3 Naciśnij przycisk [SELECT], aby potwierdzić wybór.

[Network wizard]: zawiera informacje o tworzeniu połączenia sieciowego.

[PBC Wlan setup]: wybierz tę opcję, jeśli router bezprzewodowy obsługuje standard WPS i konfigurację PBC.

[View settings]: pozwala wyświetlić informacje o bieżącej sieci.

[Manual settings]

[DHCP enable]: pozwala automatycznie przydzielić adres IP.

[DHCP disable]: pozwala ręcznie przydzielić adres IP.

[NetRemote PIN Setup]: umożliwia ustawienie zdalnego hasła sieci.

[Network profile]: wyświetla listę sieci zapisanych przez radio.

[Clear network settings]: umożliwia

wyczyszczenie ustawień wybranych sieci.

[Keep network connected?]: wybierz, jeśli chcesz zachować stałe połączenie z siecią.

### Ustawianie godziny/daty

- Wybierz [System settings] > [Time/Date].
- 2 Za pomocą przycisków nawigacji można przełączać się między opcjami menu.
- 3 Naciśnij przycisk [SELECT], aby potwierdzić wybór.

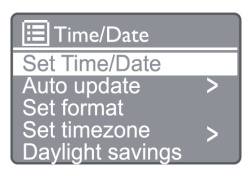

[Set Time/Date]: ustawianie godziny i daty [Auto update]

[Update from DAB]: synchronizowanie godziny ze stacjami DAB

[Update from FM]: synchronizowanie godziny ze stacjami FM

[Update from Network]: synchronizowanie godziny z internetowymi stacjami radiowymi [No Update]: dezaktywacja synchronizacji godziny

[Set format]: ustawianie formatu 12-/24-godzinnego

[Set timezone]: ustawianie strefy czasowej [Daylight saving]: aktywowanie lub dezaktywowanie czasu letniego

Uwaga

- Jeśli godzina jest aktualizowana z radia DAB lub FM, ustawienia czas letniego nie będą mieć na to wpływu.
- Jeśli aktualizowanie odbywa się z użyciem sieci, skonfiguruj czas letni.

### Resetowanie wszystkich ustawień

- 1 Wybierz [System settings] > [Factory Reset].
- 2 Za pomocą przycisków nawigacji można przełączać się między opcjami menu.
- 3 Naciśnij przycisk [SELECT], aby potwierdzić wybór.

[Yes]: przywracanie domyślnych ustawień radia [No]: powrót do poprzedniego menu

### Sprawdzanie informacji o oprogramowaniu i aktualizacji (o ile są dostępne)

Wybierz [System settings] > [Software update].

- 2 Za pomocą przycisków nawigacji można przełączać się między opcjami menu.
- 3 Naciśnij przycisk [SELECT], aby potwierdzić wybór.

[Auto-check setting]: pozwala określić, czy będzie okresowo sprawdzana dostępność nowych wersji oprogramowania.

[Check now]: natychmiastowe sprawdzenie dostępności nowych wersji oprogramowania.

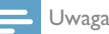

• leśli radio ustali, że nowa wersia oprogramowania jest dostępna, zapyta użytkownika, czy instalacja ma być kontynuowana. W przypadku wyrażenia zgody nowa wersja zostanie pobrana i zainstalowana. Przed aktualizacją oprogramowania należy sprawdzić, czy radio jest podłączone do stabilnego źródła zasilania. Odłączenie zasilania podczas aktualizowania oprogramowania może uszkodzić urządzenie.

### Sprawdzanie wersji oprogramowania

- Wybierz [System settings]  $>$  [Info].
- 2 Za pomocą przycisków nawigacji można przełączać się między opcjami menu.
- 3 Naciśnij przycisk [SELECT], aby potwierdzić wybór.
	- Wyświetlona zostanie bieżąca wersja oprogramowania.

### Ustawienia jasności podświetlenia

- 
- 1 Wybierz [System settings] > [Backlight].<br>2 Za pomoca przycisków nawigacji można Za pomocą przycisków nawigacji można przełączać się między opcjami menu.

Naciśnij [SELECT], aby potwierdzić wybór. [Timeout]: pozwala ustawić okres wyłączenia podświetlenia.

[On level]: pozwala ustawić poziom jasności podświetlenia.

[Dim level]: pozwala wybrać poziom jasności wyświetlacza: średni, niski lub wyłączony.

## 10 Korzystanie z menu głównego systemu

 $1$  W trybie pracy naciśnii (MENU), aby uzyskać dostęp do menu górnego.

2 Za pomoca przycisków nawigacji można przełączać się między opcjami menu.

- 3 Wybierz [Main menu].
- 4 Naciśnij [OK], aby potwierdzić.
- 5 Powtórz kroki 2-3, aby wybrać opcję:

[Internet radio]: wybór trybu radia internetowego.

[Spotify]: wybór trybu Spotify. [DAB]: wybór trybu DAB. [FM]: wybór trybu FM.

[Bluetooth]: wybór trybu Bluetooth.

[Sleep]: pozwala ustawić zegar uśpienia.

[Alarm]: pozwala ustawić zegar alarmu.

[System Settings]: pozwala dostosować ustawienia systemu (patrz rozdział "Korzystanie z menu ustawień systemu").

### Uwaga

- Jeśli w ciągu 15 minut nie zostanie naciśnięty przycisk, menu zostanie zamknięte.
- Można również nacisnąć przycisk źródła, aby wybrać tryb: radio internetowe, Spotify, radio DAB, radio FM lub Bluetooth.

### Ustawianie zegara i alarmu

Urządzenia można używać jako budzika.

- W trybie pracy naciśnij [MENU], aby uzyskać dostęp do menu górnego.
- 2 Za pomocą przycisków nawigacji można przełączać się między opcjami menu.
- 3 Wybierz [Alarms].
	- **→** leśli zegar nie jest ustawiony, pojawi się monit o jego ustawienie.
- 4 Naciśnij [OK], aby kontynuować.
	- → Cyfra dnia zacznie migać.
- 5 Za pomocą przycisków nawigacji wybierz dzień, a następnie naciśnij [OK], aby kontynuować.
	- → Cyfra miesiąca zacznie migać.
- 6 Powtórz krok 5, aby ustawić miesiąc, rok i godzinę.
	- → Wyświetlone zostaną opcje [Alarm I: off [00:00]] i [Alarm 2: off [00:00]].

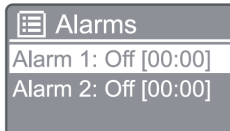

- 7 Powtórz krok 5, aby wybrać [Alarm 1: off  $[00:00]]$  >  $[Enable]$  lub  $[Off]$ .
- 8 Potwórz krok 5, aby aktywować lub dezaktywować zegar alarmu:
- [Off]: dezaktywacja zegara alarmu

[Daily]: alarm jest aktywowany co dzień.

[Once]: alarm jest aktywowany tylko raz.

[Weekends]: alarm jest aktywowany w soboty i niedziele.

[Weekdays]: alarm jest aktywowany co dzień od poniedziałku do piątku.

**9** Powtórz krok 5, aby wybrać [**Time**], następnie ustaw godzinę alarmu.

10 Powtórz krok 5, aby wybrać [Mode], następnie ustaw źródło alarmu.

[Buzzer]: pozwala wybrać brzęczyk jako dźwięk alarmu.

[Internet radio]: pozwala wybrać ostatnią słuchaną stację radia internetowego jako źródło alarmu.

[DAB]: pozwala wybrać ostatnią słuchaną stację radia DAB jako źródło alarmu.

[FM]: pozwala wybrać ostatnią słuchaną stację radia FM jako źródło alarmu.

11 Powtórz krok 5 i wybierz [Preset], następnie wybierz ostatnio słuchaną stację lub wstępnie ustawioną stację jako źródło alarmu.

- 12 Powtórz krok 5, aby wybrać [Volume], następnie ustaw głośność alarmu.
- 13 Powtórz krok 5, aby wybrać [Save], ustawiony jest Alarm 1.

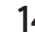

14 Powtórz kroki 7-13, aby ustawić Alarm 2.

#### Uwaga

- Gdy alarm jest aktywowany, wyświetlona zostaje ikona alarmu dla Alarmu 1 lub Alarmu 2.
- Aby wyłączyć sygnał alarmu, naciśnii **ALARM** na urządzeniu.
- Można również przejść do [System settings] > [Time/ Date], aby ustawić godzinę i datę (patrz "Korzystanie z menu ustawień systemu"  $>$  "Ustawianie godziny/ daty").

### Ustawianie zegara uśpienia

- 1 W trybie pracy naciśnij [MENU], aby uzyskać dostęp do menu górnego.
- 2 Za pomocą przycisków nawigacji można przełączać się między opcjami menu.
- 3 Wybierz [Sleep].
- 4 Za pomocą przycisków nawigacji można przełączać się między przedziałami zegara uśpienia (w minutach).
	- → leśli wyświetlony zostanie komunikat [Sleep OFF], oznacza to, że zegar uśpienia jest nieaktywny.

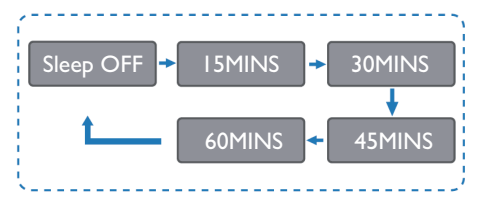

## 11 Informacje o produkcie

#### Uwaga

Informacje o produkcie mogą ulec zmianie bez powiadomienia.

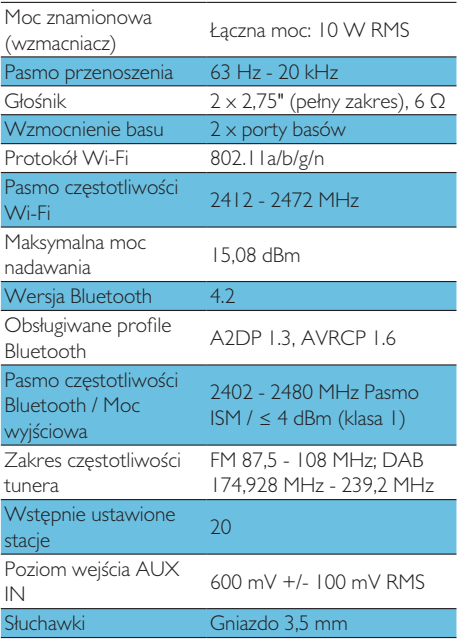

### Zasilanie

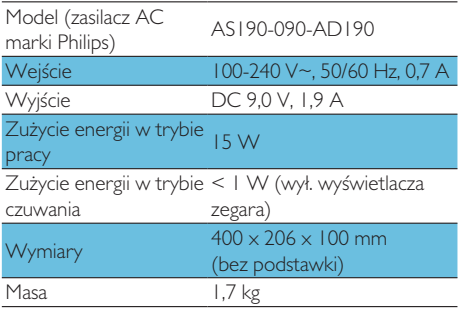

## 12 Rozwiązywanie problemów

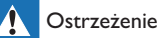

• Nigdy nie zdejmuj pokrywy urządzenia.

Nigdy nie próbuj samodzielnie naprawiać produktu, ponieważ spowoduje to unieważnienie gwarancji.

W przypadku problemów z urządzeniem, przed oddaniem go do serwisu sprawdź następujące punkty. Jeśli problem nie zostanie rozwiązany, odwiedź witrynę firmy Philips (www.philips.com/support). Kontaktując się z firmą Philips upewnij się, że urządzenie jest w pobliżu i posiadasz numer modelu i numer seryjny.

#### Brak zasilania

- Upewnij się, że przewód zasilający AC urządzenia jest prawidłowo podłączony.
- Upewnij się, że gniazdo sieciowe doprowadza zasilanie.
- Dla oszczędzania energii system wyłączy się po 15 minutach od odtworzenia utworu i ostatniego użycia elementów sterowania.

#### Brak dźwięku

Regulacja głośności.

#### Pilot zdalnego sterowania nie działa

- Przed naciśnieciem przycisku jakiejkolwiek funkcji wybierz prawidłowe źródło pilotem.
- Zmniejsz odległość pilota zdalnego sterowania od urządzenia.
- Zainstaluj baterie zgodnie ze wskazaną polaryzacją.
- Wymień baterie.
- Nakieruj pilot bezpośrednio na czujnik umieszczony z przodu urządzenia.

#### Słaby sygnał transmisji

Zwiększ odległość między urządzeniem i telewizorem lub innymi źródłami promieniowania.

- Całkowicie wysuń antene radiową.
- Można także zakupić zastępczy kabel  $\bullet$ antenowy z wtykiem w kształcie litery "L".
- Podłącz wtyk w kształcie litery "L" do  $\bullet$ urządzenia i przymocuj drugi wtyk na drugim końcu kabla do gniazda sieciowego.

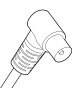

### Jakość dźwięku jest słaba po nawiązaniu połączenia z urządzeniem Bluetooth.

- Słaby odbiór połączenia Bluetooth. Przybliż urządzenie do radia lub usuń przeszkody miedzy nimi.
- Urządzenie nie obsługuje profili  $\bullet$ wymaganych dla tego radia.
- $\bullet$ Funkcja Bluetooth urządzenia nie jest włączona. Zobacz włączanie tej funkcji w instrukcji obsługi urządzenia.
- Radio nie jest w trybie parowania.  $\bullet$
- Radio jest już połączone z innym urzadzeniem Bluetooth. Odłacz to urządzenie i spróbuj ponownie.

### Sparowane urządzenie mobilne nieustannie łączy się i rozłącza.

- Słaby odbiór połączenia Bluetooth. Przybliż urządzenie do radia lub usuń przeszkody miedzy nimi.
- Niektóre smartfony mogą się łączyć i rozłączać podczas rozpoczynania i kończenia połączeń telefonicznych. Nie wskazuje to na awarię urządzenia.
- W niektórych urządzeniach połączenie  $\bullet$ Bluetooth można dezaktywować automatycznie, aby oszczędzać energie. Nie wskazuje to na awarie urządzenia.

### Zegar nie działa.

- Ustaw zegar poprawnie.
- Włącz zegar.
- Usunięto ustawienia zegara. Zresetuj zegar/ timer
- Nastapiła przerwa w zasilaniu lub odłaczono przewód zasilający.

## 13 Informacja

Wszelkie zmiany lub modyfikacje, które nie zostały wyraźnie zatwierdzone przez MMD Hong Kong Holding Limited, moga spowodować pozbawienie użytkownika prawa do korzystania z urządzenia.

### Deklaracja zgodności

MMD Hong Kong Holding Limited niniejszym oświadcza, że ten produkt jest zgodny z podstawowymi wymaganiami oraz innymi stosownymi postanowieniami dyrektywy 2014/53/UE. Deklarację zgodności można znaleźć na stronie www.philips.com/support.

### Ochrona środowiska

#### Utylizacja starego produktu i baterii

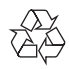

Produkt został wyprodukowany z wysokiej jakości materiałów i podzespołów, które moga zostać użyte ponownie i być poddane recyklingowi.

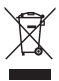

Ten symbol na produkcie oznacza, że jest on objęty dyrektywą europejską 2012/19/UE.

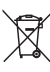

Ten symbol oznacza, że produkt zawiera baterie podlegające dyrektywie europejskiej 2013/56/ UE, których nie można wyrzucać razem ze zwykłymi odpadami domowymi.

Zapoznaj się z lokalnym systemem selektywnej zbiórki produktów elektrycznych i elektronicznych oraz baterii. Przestrzegaj lokalnych przepisów i nigdy nie wyrzucaj produktu ani baterii z normalnymi odpadami domowymi. Prawidłowa utylizacja starych

produktów i baterii pomaga zapobiec negatywnym skutkom dla środowiska i zdrowia ludzkiego.

#### Usuwanie baterii jednorazowych

W celu usunięcia baterii jednorazowych, patrz rozdział poświęcony instalacji baterii.

#### Informacje dotyczące środowiska

Pominięto wszystkie zbędne opakowania. Dołożyliśmy wszelkich starań, aby opakowanie można było w łatwy sposób rozdzielić na trzy materiały: tekturę (pudełko), piankę poliestrową (podkładka) oraz polietylen (torby, arkusz pianki ochronnej).

Urządzenie to składa się z materiałów, które można poddać recyklingowi i użyć ponownie, jeśli zostanie rozmontowane przez wyspecjalizowaną firmę. Prosimy przestrzegać miejscowych przepisów dotyczących usuwania opakowań, zużytych baterii i starego sprzętu.

## **83 Bluetooth**®

Znak słowny i logo Bluetooth® są zastrzeżonymi znakami towarowymi firmy Bluetooth SIG, Inc., a wykorzystanie takich znaków przez MMD Hong Kong Holding Limited podlega licencji. Inne znaki towarowe i nazwy handlowe należą do odpowiednich właścicieli.

Korzystanie z oprogramowania Spotify podlega licencjom zewnętrznym, dostępnym tutaj: www.spotify.com/connect/third-party-licenses/

Tworzenie nielegalnych kopii materiałów chronionych, w tym programów komputerowych, plików, nagrań transmisji i dźwięku,może stanowić naruszenie praw autorskich i przestępstwo. Opisywanego urządzenia nie należy używać do takich celów.

Nigdy nie próbuj samodzielnie naprawiać produktu, ponieważ spowoduje to unieważnienie gwarancji. W przypadku problemów z urządzenie, sprawdź następujące punkty przed oddaniem urządzenia do serwisu. Jeśli problem nie zostanie rozwiązany, odwiedź witrynę Philips (www.philips.com/support). Kontaktując się z firmą Philips upewnij się, że urządzenie jest w pobliżu i posiadasz numer modelu i numer seryjny.

#### 5 GHz Wi-Fi

Korzystanie z pasma 5,15-5,35 GHz należy ograniczyć do użytku wewnątrz budynku. Symbol zastrzeżenia (piktogram zachowany do zastrzeżonego użytku w krajach UE; należy go zdjąć, jeśli w danym kraju UE nie obowiązuje takie zastrzeżenie).

Zawarty w opakowaniu lub instrukcji obsługi. ostrzeżenie o zastrzeżeniu lub objaśnienie do art. 10(2) (obowiązuje w co najmniej 1 kraju) oraz 10(10)

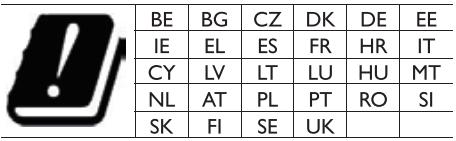

Pasma częstotliwości i moc nadawania To urządzenie zapewnia obsługę następujących pasm częstotliwości oraz maksymalną moc nadawania tylko na obszarach UE. Bluetooth: < 6 dBm Wi-Fi, pasmo 2,4 GHz < 16 dBm Pasmo 5 GHz 1~3 < 19 dBm Pasmo  $5.8$  GHz  $< 7$  dBm

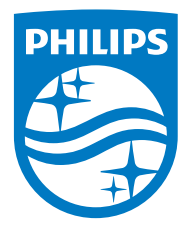

Dane techniczne urządzenia mogą ulec zmianie bez powiadomienia. 2020 © Philips oraz emblemat tarczy Philips są zarejestrowanymi znakami handlowymi Koninklijke Philips N.V. i są używane na zasadzie licencji. Opisywany produkt został wyprodukowany przez i jest sprzedawany na odpowiedzialność MMD Hong Kong Holding Limited lub jednej ze spółek zależnych, a MMD Hong Kong Holding Limited jest gwarantem w odniesieniu do tego produktu. TAM2805\_00\_UM\_V1.0

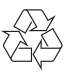